## **1.1 Sumario**

- [1](#page-0-0) [Exemplo 3. Aplicacións prácticas do Exemplo2](#page-0-0)
	- ♦ [1.1](#page-0-1) [OBRIGATORIA LECTURA. ESCENARIO](#page-0-1)
	- [1.2](#page-0-2) [Recuperación dun Sistema Operativo GNU/Linux mediante unha Xaula chroot](#page-0-2) ♦
		- ◊ [1.2.1](#page-0-3) [Recuperar a password de root](#page-0-3)
	- [1.3](#page-2-0) [Copiar o cartafol HOME de todos os usuarios](#page-2-0) ♦
		- ◊ [1.3.1](#page-3-0) [Cliente Distribución GNU/Linux: Empregando o comando scp](#page-3-0)
		- ◊ [1.3.2](#page-4-0) [Cliente Windows: Empregando o comando pscp](#page-4-0)
	- [1.4](#page-6-0) [Transferir un ficheiro de forma segura](#page-6-0) ♦
		- ◊ [1.4.1](#page-6-1) [Cliente Distribución GNU/Linux: Empregando o comando sftp](#page-6-1)
		- ◊ [1.4.2](#page-9-0) [Cliente Windows: Empregando o comando psftp](#page-9-0)

# <span id="page-0-0"></span>**2 Exemplo 3. Aplicacións prácticas do Exemplo2**

# <span id="page-0-1"></span>**2.1 OBRIGATORIA LECTURA. ESCENARIO**

**NOTAS:**

- **1. Todos estes exemplos son válidos unha vez feito o [Exemplo2](http://informatica.iessanclemente.net/manuais/index.php/Exemplo_2._Distribuci%C3%B3n_Live_SystemRescueCD._Acceso_mediante_SSH_ao_disco_duro_dun_host_arrancado_con_SystemRescueCD)**
- **2. No [Exemplo2](http://informatica.iessanclemente.net/manuais/index.php/Exemplo_2._Distribuci%C3%B3n_Live_SystemRescueCD._Acceso_mediante_SSH_ao_disco_duro_dun_host_arrancado_con_SystemRescueCD) o disco duro a montar na distribución Live SystemRescueCD posúe unha distribución GNU/Linux a recuperar**
- **3. Picar nas imaxes para velas no tamaño orixinal**

# <span id="page-0-2"></span>**2.2 Recuperación dun Sistema Operativo GNU/Linux mediante unha Xaula chroot**

## <span id="page-0-3"></span>**2.2.1 Recuperar a password de root**

Unha vez establecida a conexión co **Servidor SSH** proceder do seguinte xeito:

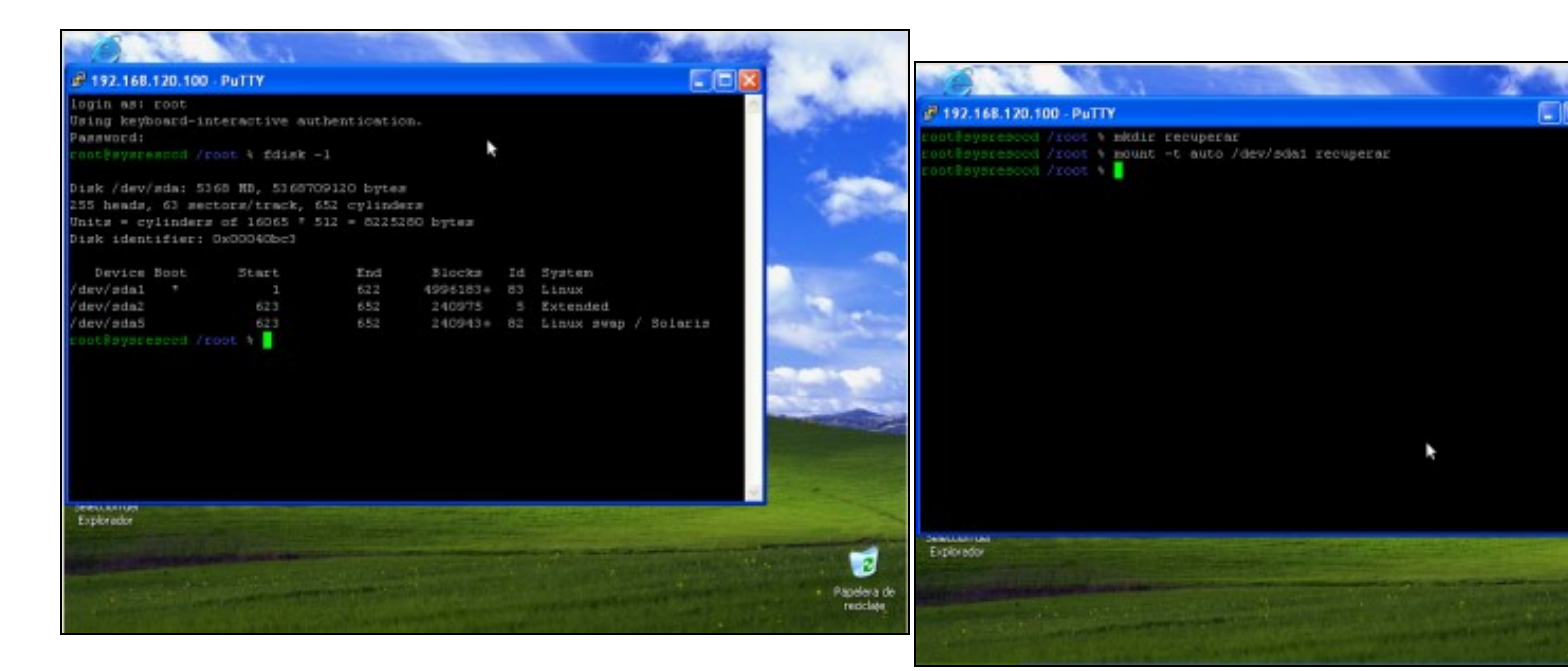

**a. Ver a táboa de particións do equipo (fdisk -l)**. Neste caso a distribución Linux ten 2 particións:

**b. Crear cartafol para acceder á información do disco duro /dev/s** No cartafol creado, en /root, mediante o comando *mkdir recuperar* i partición do disco **/dev/sda** co comando: *mount -t auto /dev/sda1 recuperar*

- 1. **/dev/sda1**: A partición **/** onde está montado todo o sistema de ficheiros.
- 2. **/dev/sda5**: A partición **swap** adicada ao espazo de intercambio.

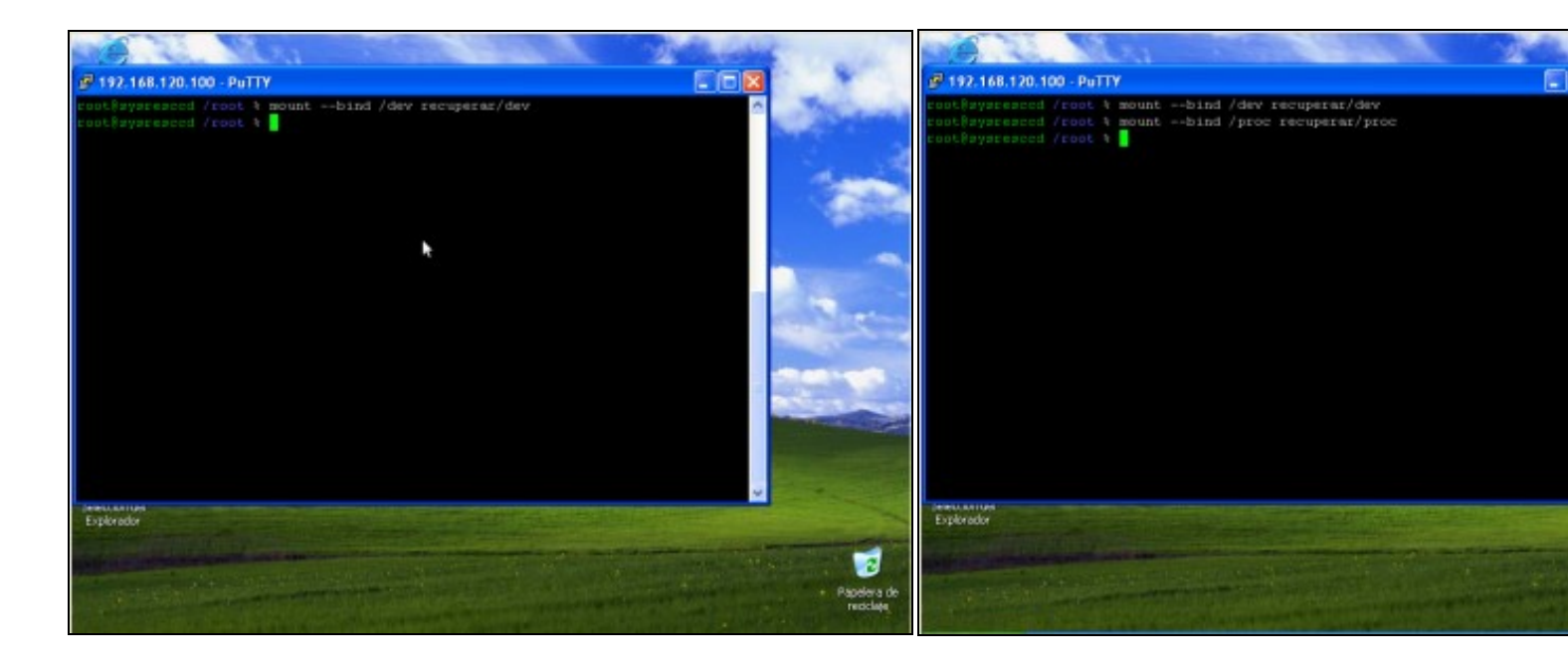

c. Montar o cartafol /dev dentro de recuperar/dev para poder ter acceso a todos os d. Montar o cartafol /proc dentro de recuperar/proc para poder te **dispositivos recoñecidos pola distribución SystemRescueCD**. Comando empregado: *mount --bind /dev recuperar/dev*

grazas a distribución SystemRescueCD. Comando empregado: m *recuperar/proc* **.**

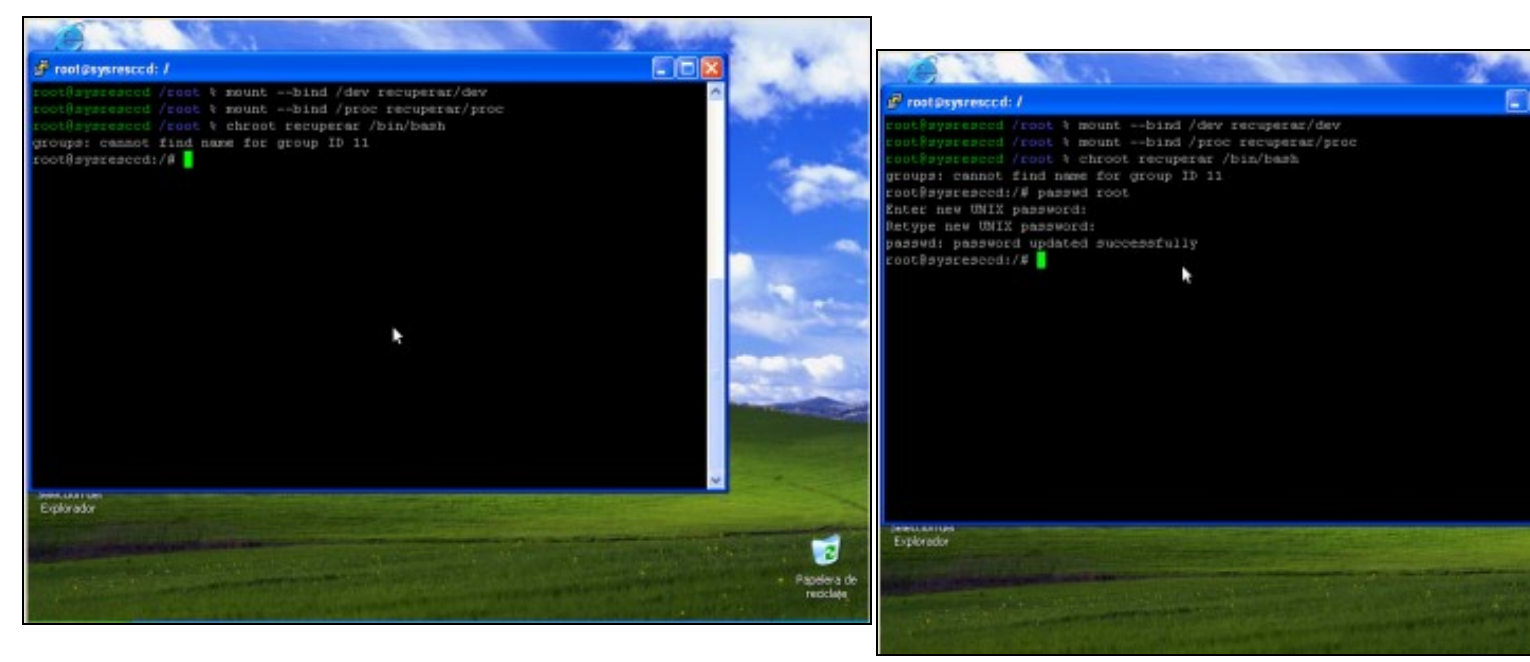

## **e. Crear a xaula chroot co comando** *chroot recuperar /bin/bash* .

Con ise comando creamos unha xaula: un entorno pechado para a distribución Linux dentro de recuperar, de tal xeito, que unha vez dentro da xaula soamente existe ésta, e dicir, soamente existe a distribución Linux a recuperar, xa non estamos traballando na SystemRescueCD.

#### **f. Cambiar contrasinal root**.

Mediante o comando passwd root cambiamos o contrasinal de root, **abc123.** como novo contrasinal de **root**

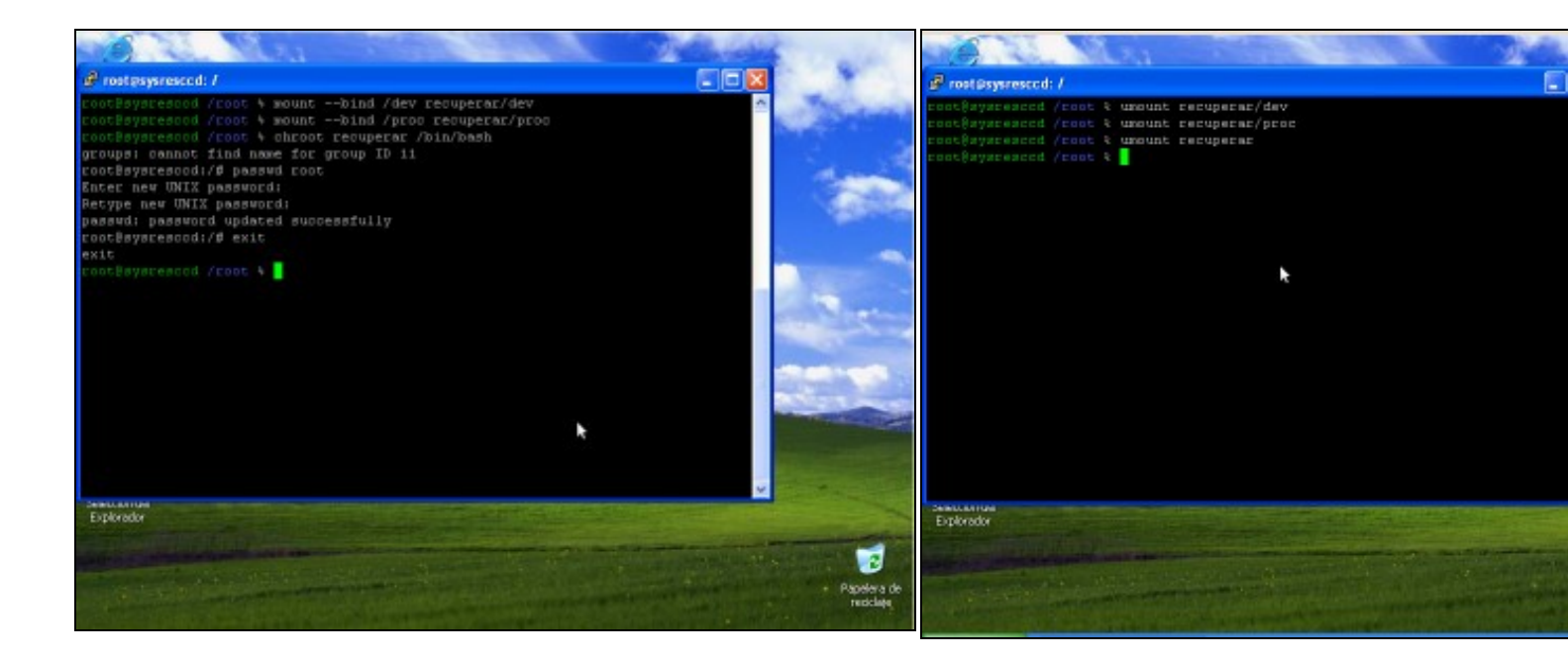

**g. Co comando exit saimos da xaula chroot**. **h. Desmontar unidades montadas:**

- **1. umount recuperar/dev**
- **2. umount recuperar/proc**
- **3. umount recuperar**

Apagar a SystemRescueCD e arrancar a distribución Linux recu **funciona o contrasinal novo de root**.

## <span id="page-2-0"></span>**2.3 Copiar o cartafol HOME de todos os usuarios**

**Unha vez establecida a conexión co Servidor SSH proceder do seguinte xeito:**

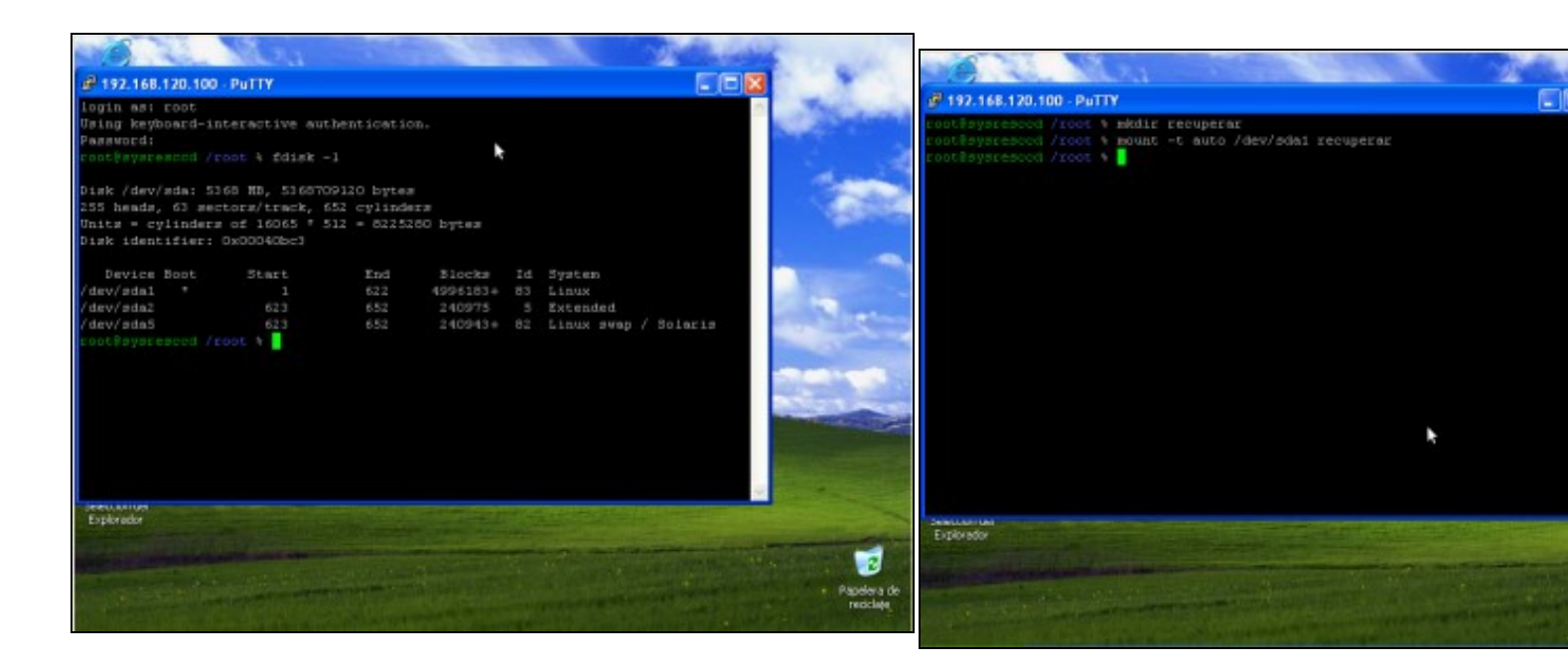

**a. Ver a táboa de particións do equipo (fdisk -l)**. Neste caso a distribución Linux ten 2 particións:

**b. Crear cartafol para acceder á información do disco duro /dev/s** No cartafol creado, en /root, mediante o comando *mkdir recuperar* in partición do disco **/dev/sda** co comando: *mount -t auto /dev/sda1 recuperar*

- 1. **/dev/sda1**: A partición **/** onde está montado todo o sistema de ficheiros.
- 2. **/dev/sda5**: A partición **swap** adicada ao espazo de intercambio.

## <span id="page-3-0"></span>**2.3.1 Cliente Distribución GNU/Linux: Empregando o comando scp**

## Proceder:

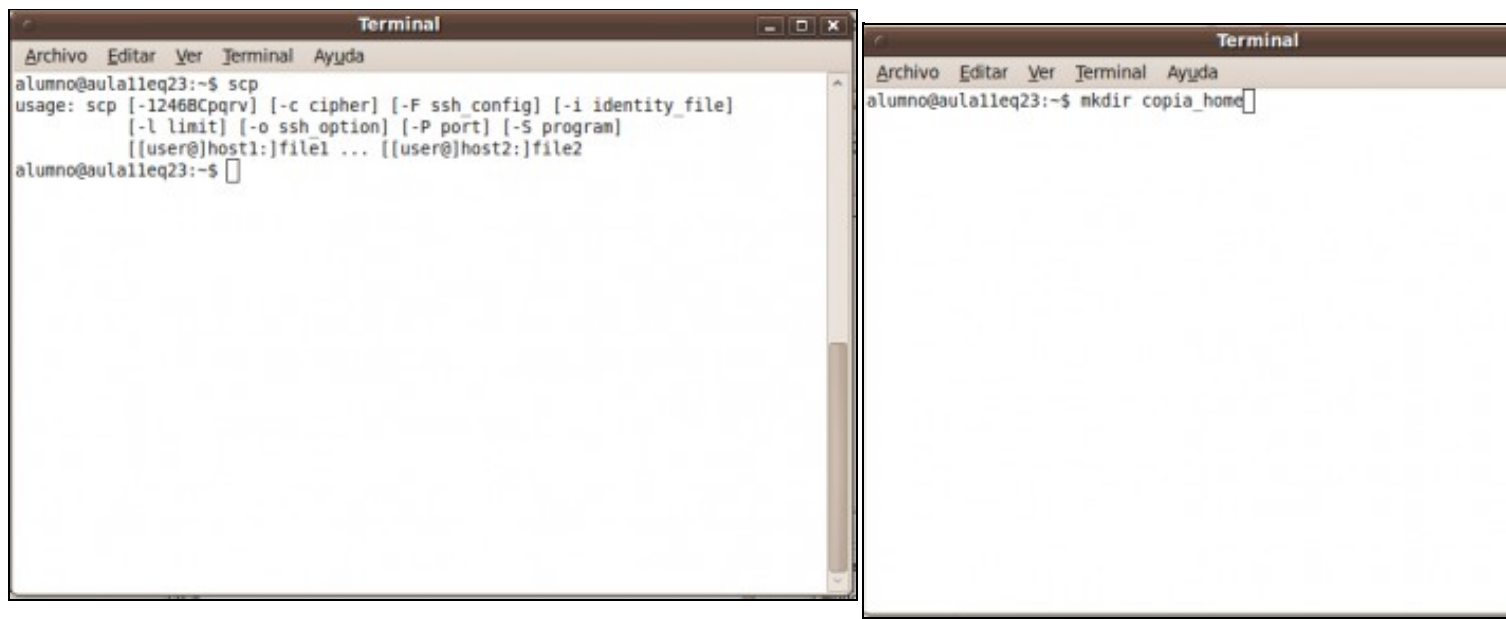

## **a. Abrir un novo terminal para facer a copia mediante scp**.

Executando o comando **scp** podemos ver a sintaxe do mesmo. **b. Crear o directorio destino da copia: copia\_home**

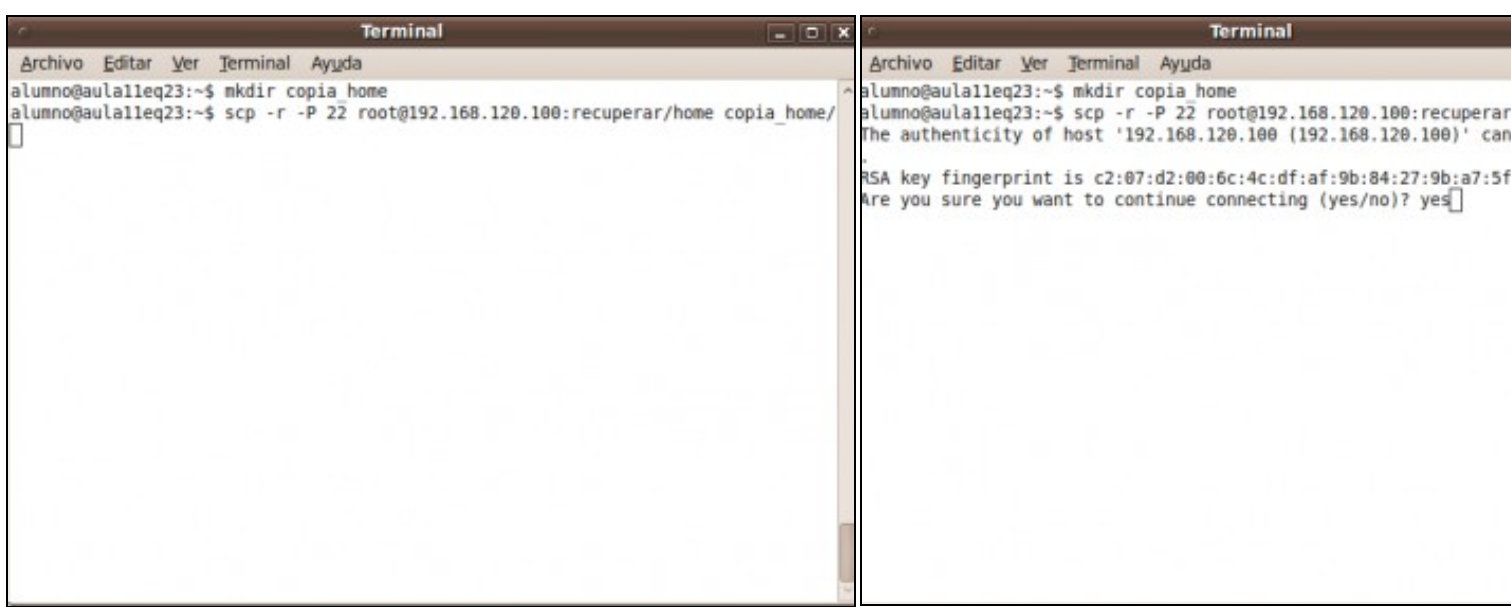

## **c. Copiar o HOME de todos os usuarios**.

Para copiar o HOME de todos os usuarios debemos empregar o comando scp como segue:

**scp -r -P 22 root@192.168.120.100:recuperar/home copia\_home**, onde:

- 1. **-r** significa recursivo, serve para copiar cartafois enteiros.
- 2. **-P 22** indica o porto de conexión SSH
- 3. **root@192.168.120.100** indica o usuario root na máquina 192.168.120.100
- **:recuperar/home** indica o cartafol a copiar na ruta parcial recuperar/home, 4. que ven sendo a ruta absoluta /root/recuperar/home, xa que no caso de non indicar a ruta absoluta sempre se parte da ruta da casa do usuario, neste caso o usuario é root, co cal pártese de /root
- 5. **copia\_home** é o cartafol destino da copia.

d. Autenticación. Se é a primeira vez que nos conectamos o servido estamos de acordo coa autenticación. Respostamos yes e pulsamos primeira vez ver a seguinte imaxe.

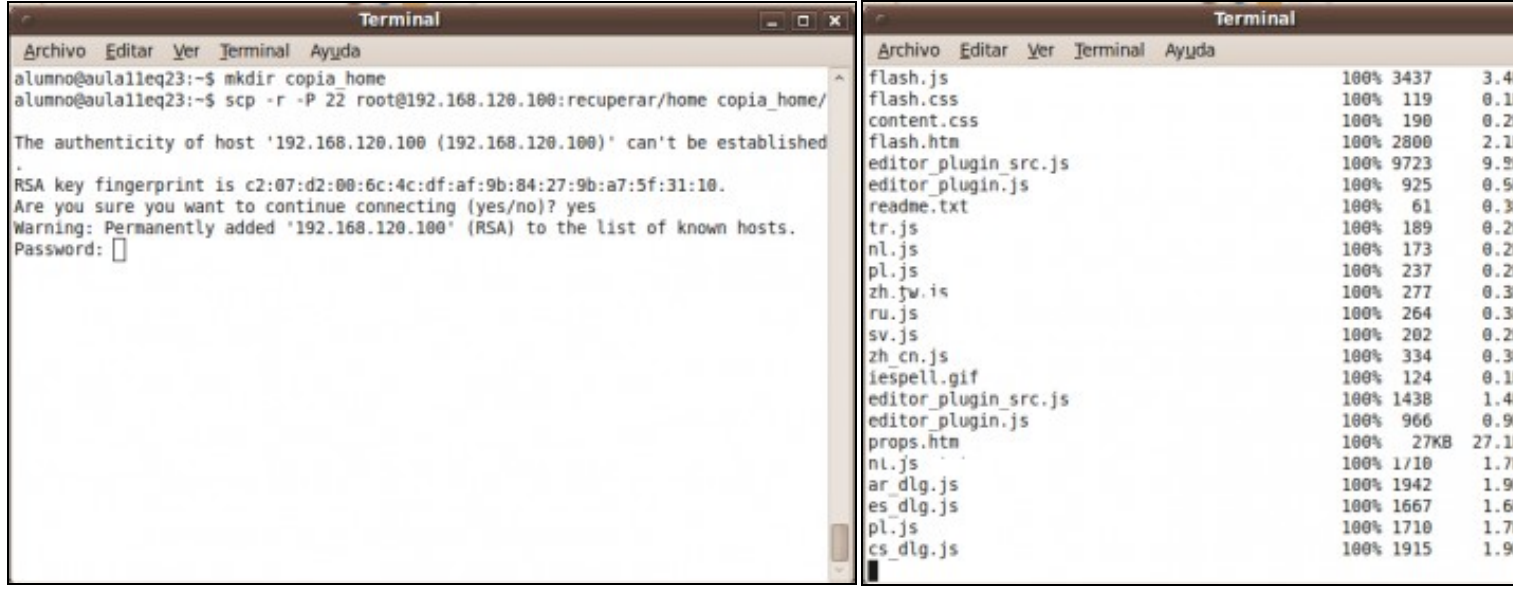

## **e. Password da conexión do usuario root: toor**. Pulsamos **Enter f. Copiando...**

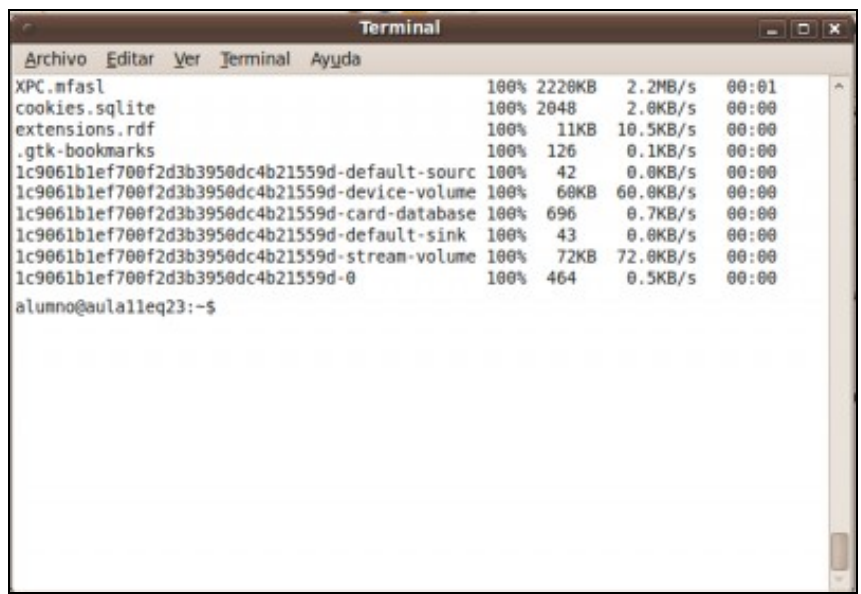

## **g. Copia feita**

.

## <span id="page-4-0"></span>**2.3.2 Cliente Windows: Empregando o comando pscp**

**NOTA: Para ver máis información sobre o comando pscp visitar a seguinte ligazón: [Comando pscp](http://informatica.iessanclemente.net/manuais/index.php/Putty#Comando_pscp_para_copias_mediante_conexi.C3.B3ns_cifradas_SSH)** Proceder:

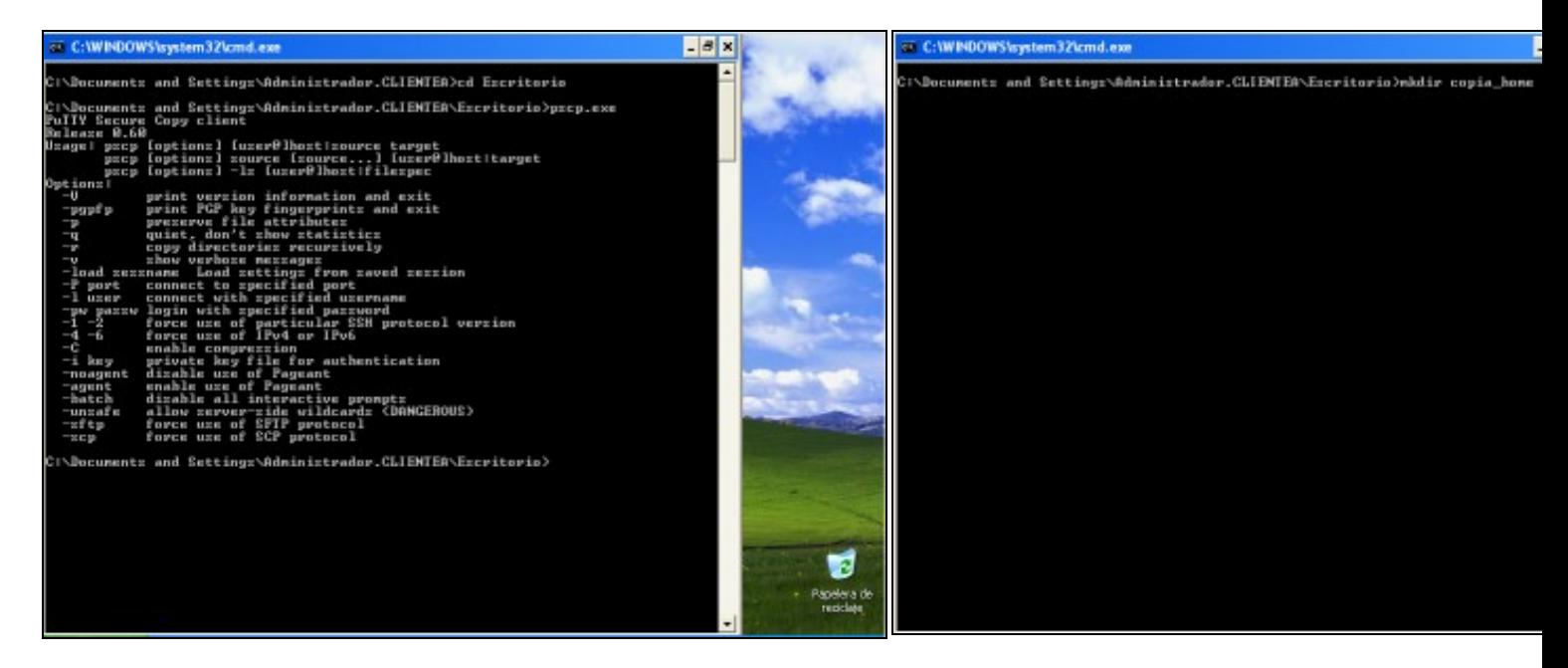

**a. Abrir unha consola de comandos para facer a copia mediante pscp**. Executando o comando **pscp** podemos ver a sintaxe do mesmo.

**b. Crear o directorio destino da copia: copia\_home**

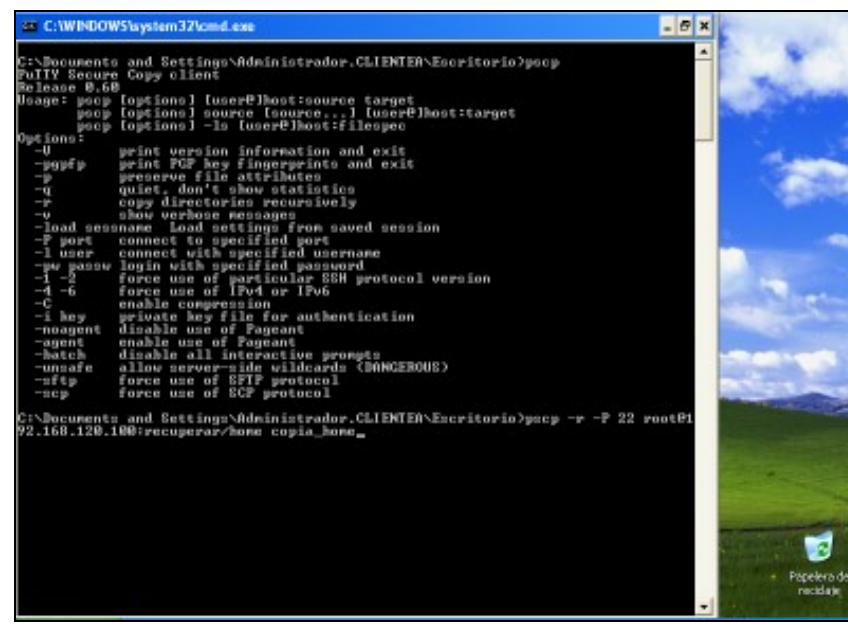

## **c. Copiar o HOME de todos os usuarios**.

.

Para copiar o HOME de todos os usuarios debemos empregar o comando pscp como segue:

**pscp -r -P 22 root@192.168.120.100:recuperar/home copia\_home**, onde:

- 1. **-r** significa recursivo, serve para copiar cartafois enteiros.
- 2. **-P 22** indica o porto de conexión SSH
- 3. **root@192.168.120.100** indica o usuario root na máquina 192.168.120.100
- **:recuperar/home** indica o cartafol a copiar na ruta parcial recuperar/home, 4. que ven sendo a ruta absoluta /root/recuperar/home, xa que no caso de non indicar a ruta absoluta sempre se parte da ruta da casa do usuario, neste caso o usuario é root, co cal pártese de /root
- 5. **copia\_home** é o cartafol destino da copia.

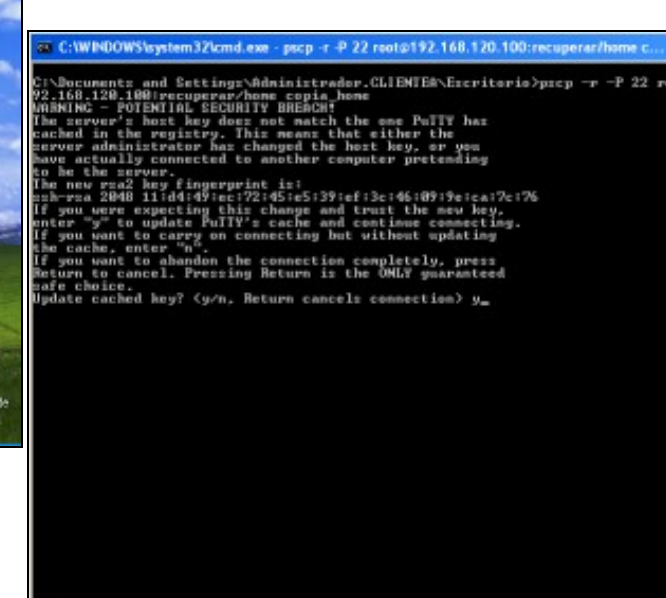

d. Autenticación. Se é a primeira vez que nos conectamos o servido estamos de acordo coa autenticación. Respostamos y e pulsamos Enter primeira vez ver a seguinte imaxe.

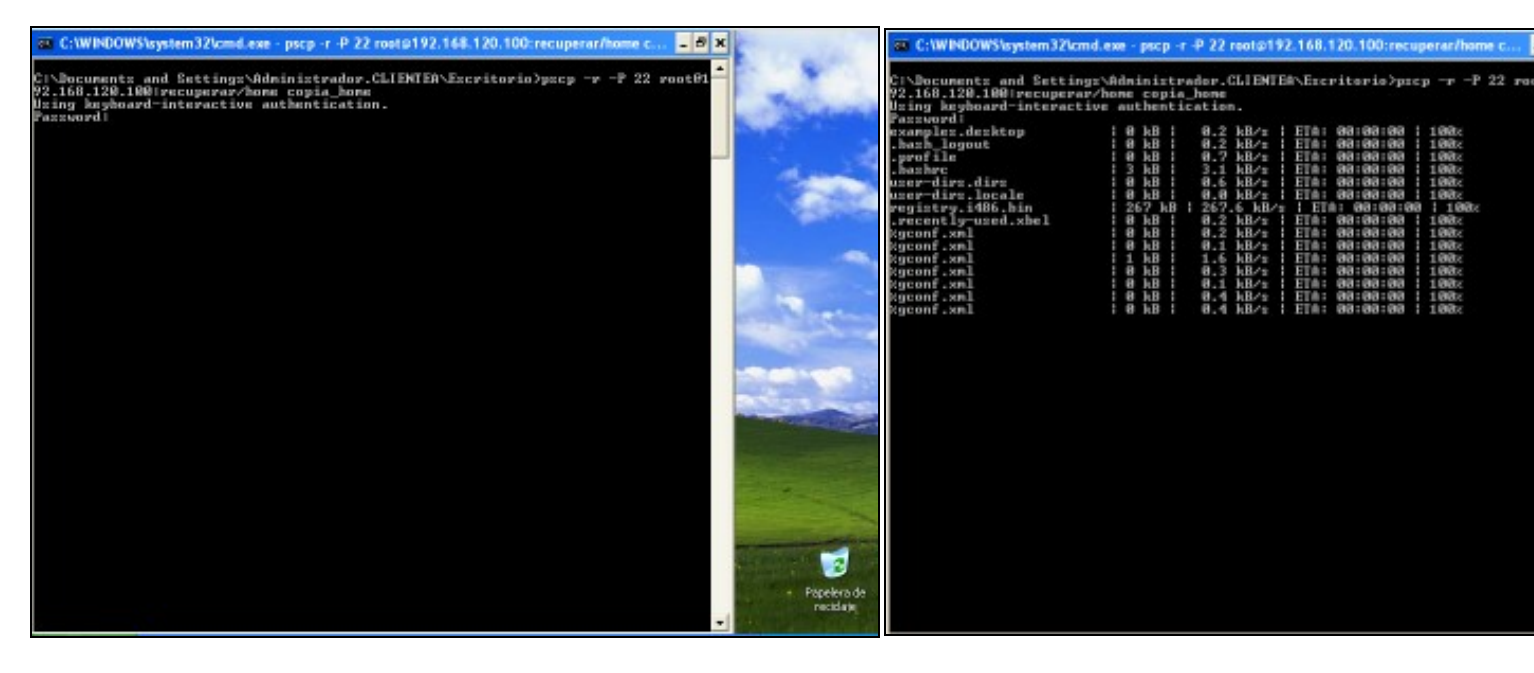

- **e. Password da conexión do usuario root: toor**. Pulsamos **Enter f. Copiando...**
	-

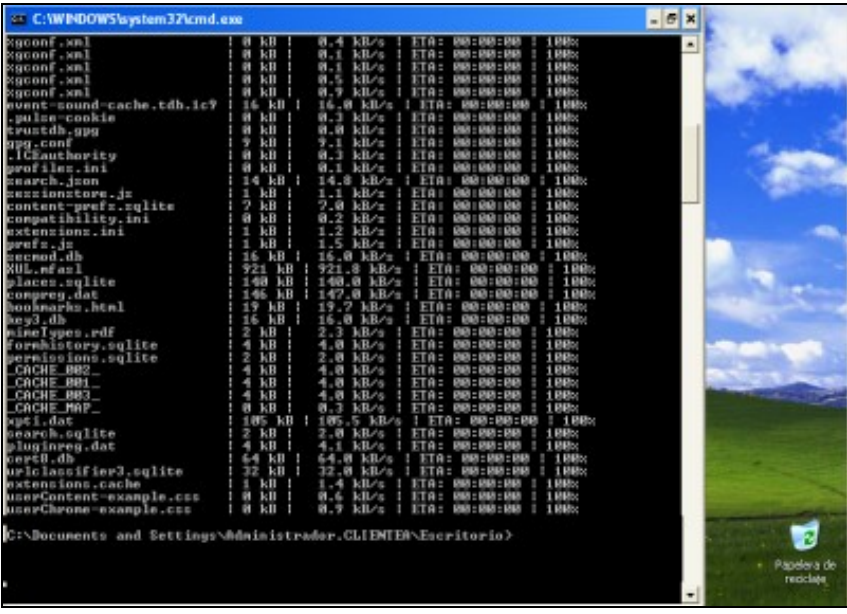

## **g. Copia feita**

# <span id="page-6-0"></span>**2.4 Transferir un ficheiro de forma segura**

<span id="page-6-1"></span>**2.4.1 Cliente Distribución GNU/Linux: Empregando o comando sftp**

Proceder:

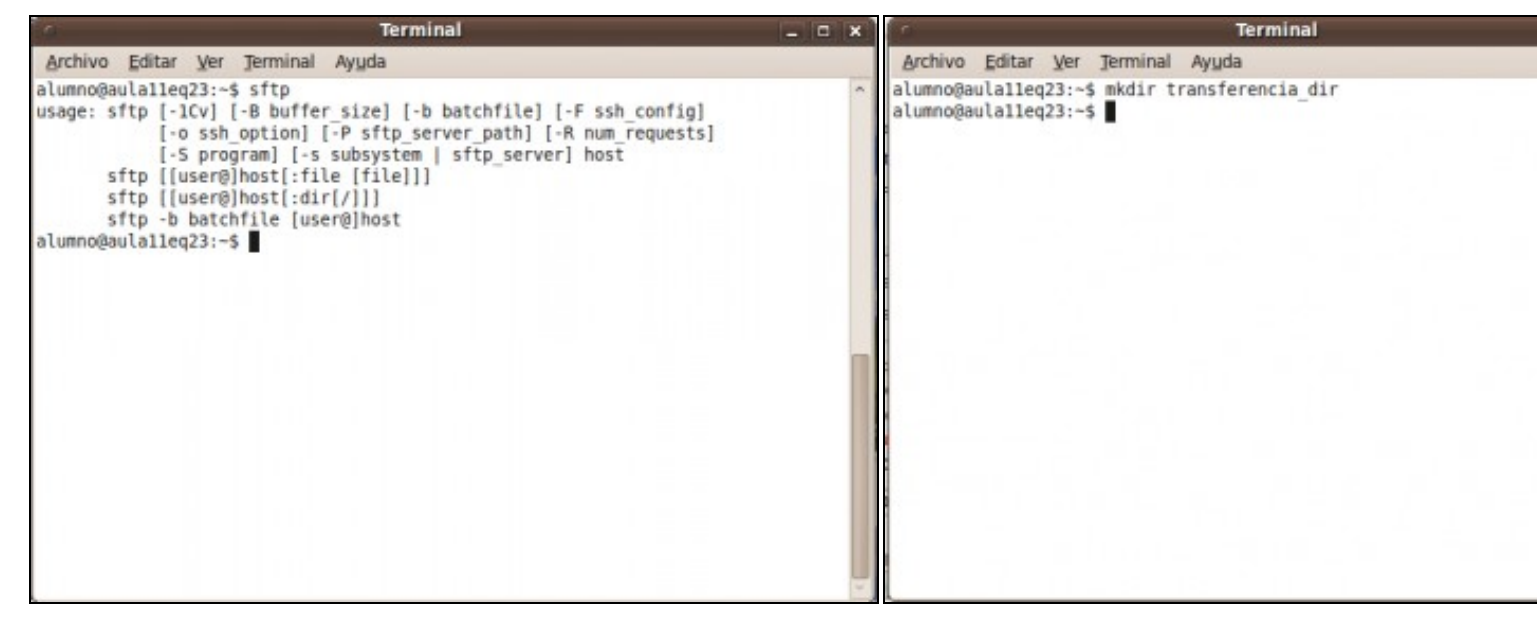

**a. Abrir un novo terminal para facer a transferencia de arquivos mediante sftp**. Executando o comando **sftp** podemos ver a sintaxe do mesmo.

## **b. Crear o directorio destino da transferencia: transferencia\_dir**

**Terminal** 

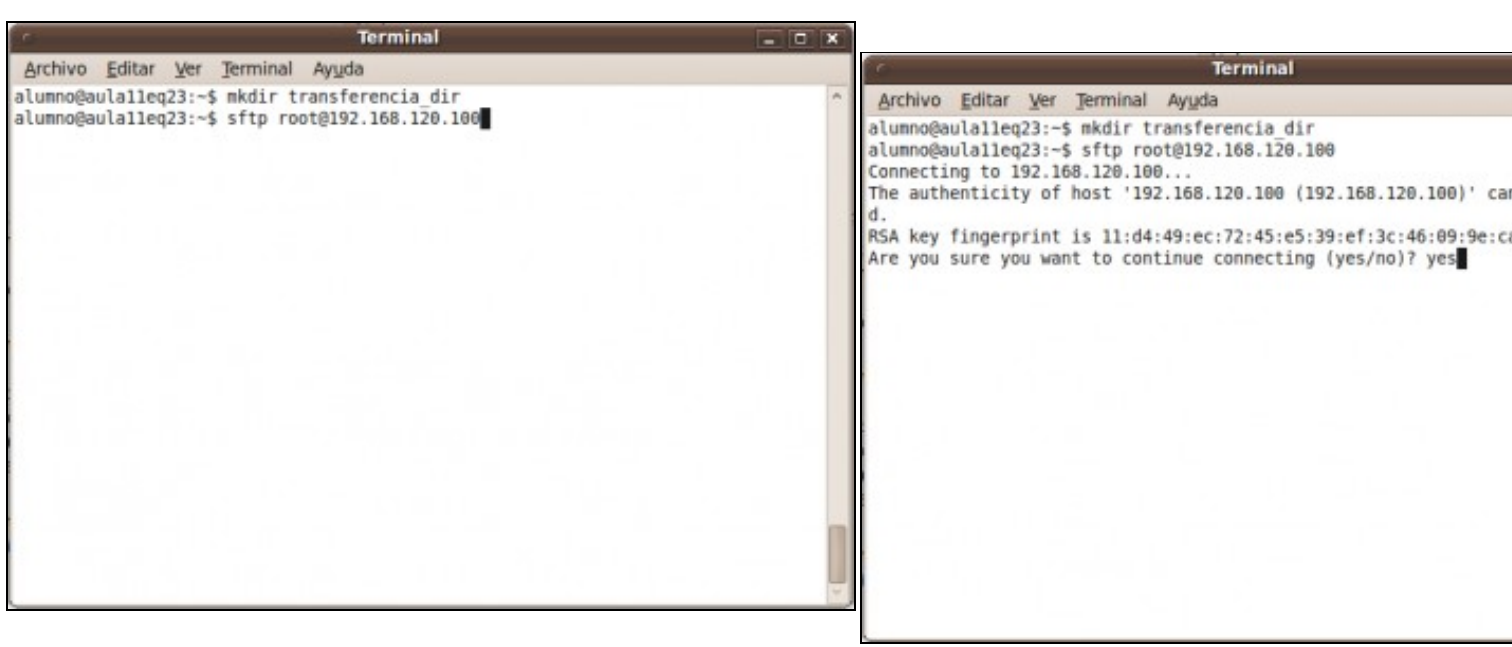

## **c. Transferir o arquivo /etc/passwd**.

Para transferir o arquivo **/etc/passwd** ao cartafol **transferencia\_dir** debemos empregar o comando sftp como segue:

**sftp root@192.168.120.100**, onde **root@192.168.120.100** indica o usuario root na máquina 192.168.120.100

d. Autenticación. Se é a primeira vez que nos conectamos o servido estamos de acordo coa autenticación. Respostamos yes e pulsamos primeira vez ver a seguinte imaxe.

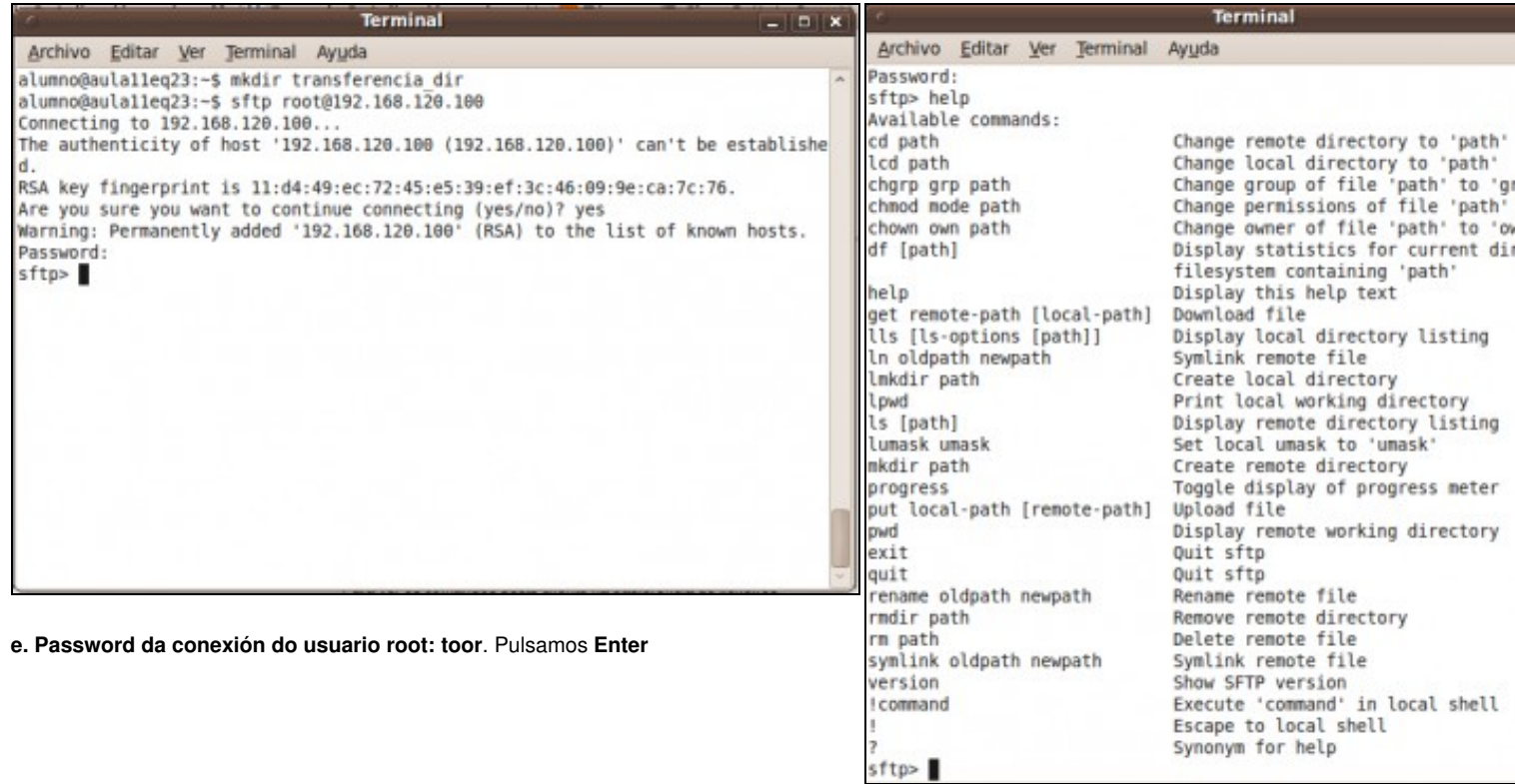

**f. Xa estamos dentro do cliente sftp, como amosa o prompt sftp>**.

Para ver os comandos deste cliente na trasferencia de ficheiros exec cliente, o comando **help**.

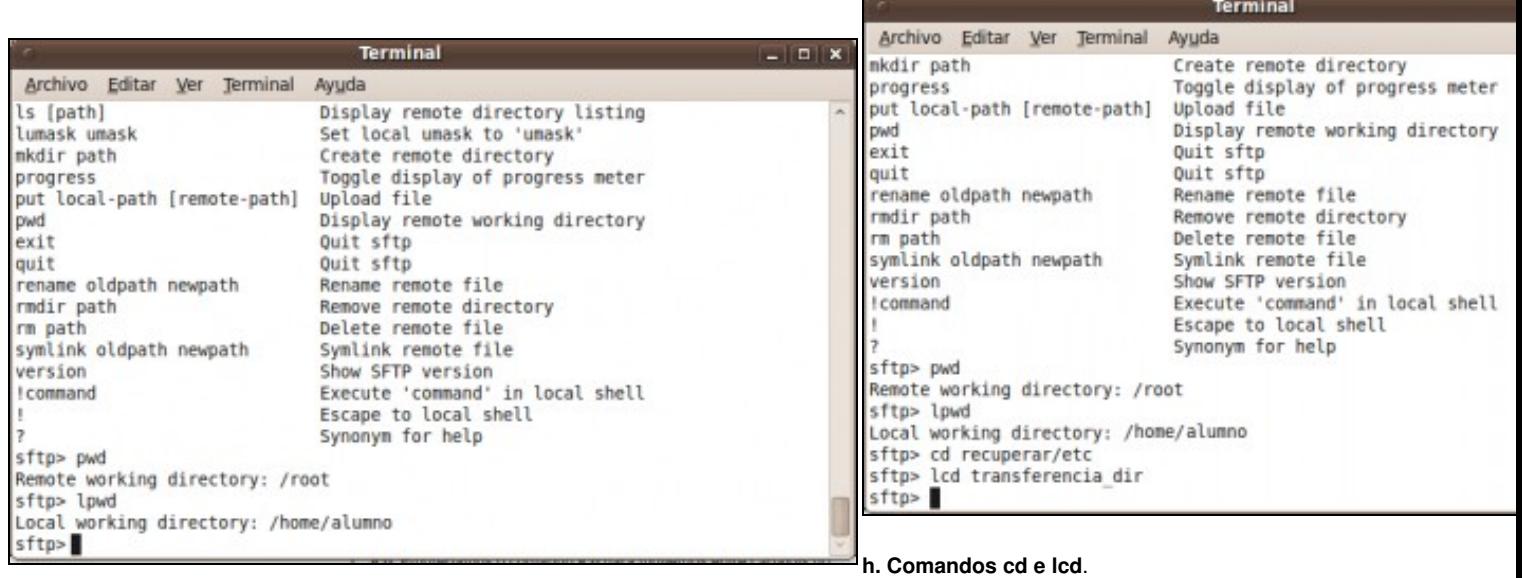

## **g. Comandos pwd e lpwd**.

- **pwd**: Empregamos o comando **pwd** para saber en que cartafol remoto 1. estamos situados, neste caso: **/root**
- **lpwd**: Empregamos o comando **lpwd** para saber en que cartafol local estamos 2. situados, neste caso **/home/alumno**.
- 1. cd: Empregamos o comando cd para movernos entre carta remoto, neste caso empregamos o comando cd recuperar ao cartafol **/root/recuperar/etc** do equipo remoto.
- 2. **Icd**: Empregamos o comando lcd para movernos entre cart local, neste caso empregamos o comando lcd transferenc movernos ao cartafol /home/alumno/transferencia\_dir de local.

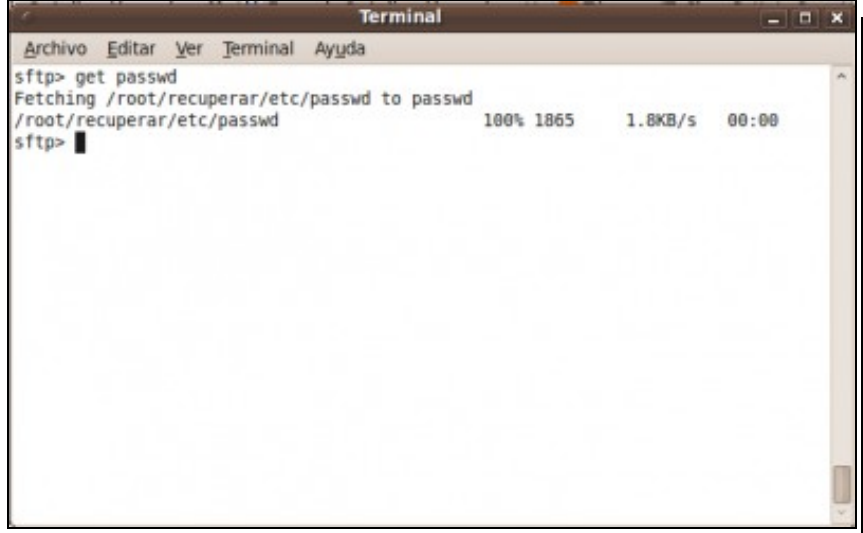

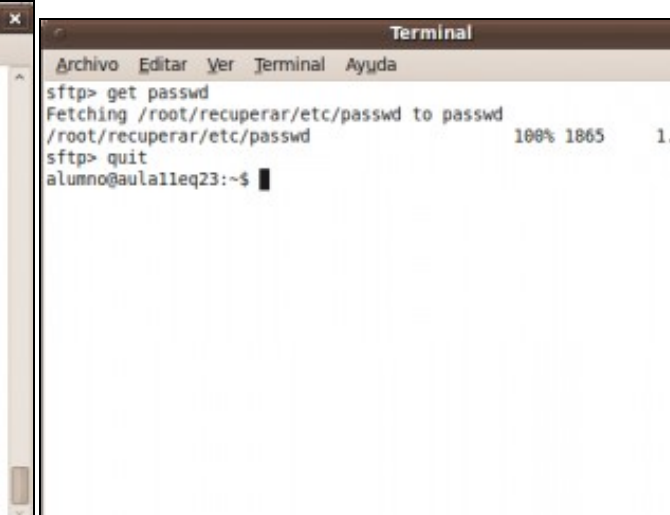

**k. Transferimos o arquivo ao cartafol local, antes escollido, mediante o comando get passwd**. Pulsar **Enter**. Transferencia realizada.

**Terminal**  $-10$ × Archivo Editar Ver Terminal Ayuda sftp> get passwd Fetching /root/recuperar/etc/passwd to passwd 100% 1865  $1.8KB/s$ 00:00 /root/recuperar/etc/passwd sftp> quit alumno@aula11eq23:~\$ ls transferencia\_dir/ passwd alumno@aula11eq23:-\$

**m. Na consola cmd executamos o comando** ls transferencia\_dir **e podemos observar que o ficheiro foi transferido satisfactoriamente.**.

<span id="page-9-0"></span>**2.4.2 Cliente Windows: Empregando o comando psftp**

**NOTA: Para ver máis información sobre o comando psftp visitar a seguinte ligazón: [Comando psftp](http://informatica.iessanclemente.net/manuais/index.php/Putty#Comando_psftp_para_transferencia_de_arquivos_mediante_conexi.C3.B3ns_cifradas_SSH)** Proceder:

**l. Executamos o comando quit para sair do cliente sftp e finalizal** 

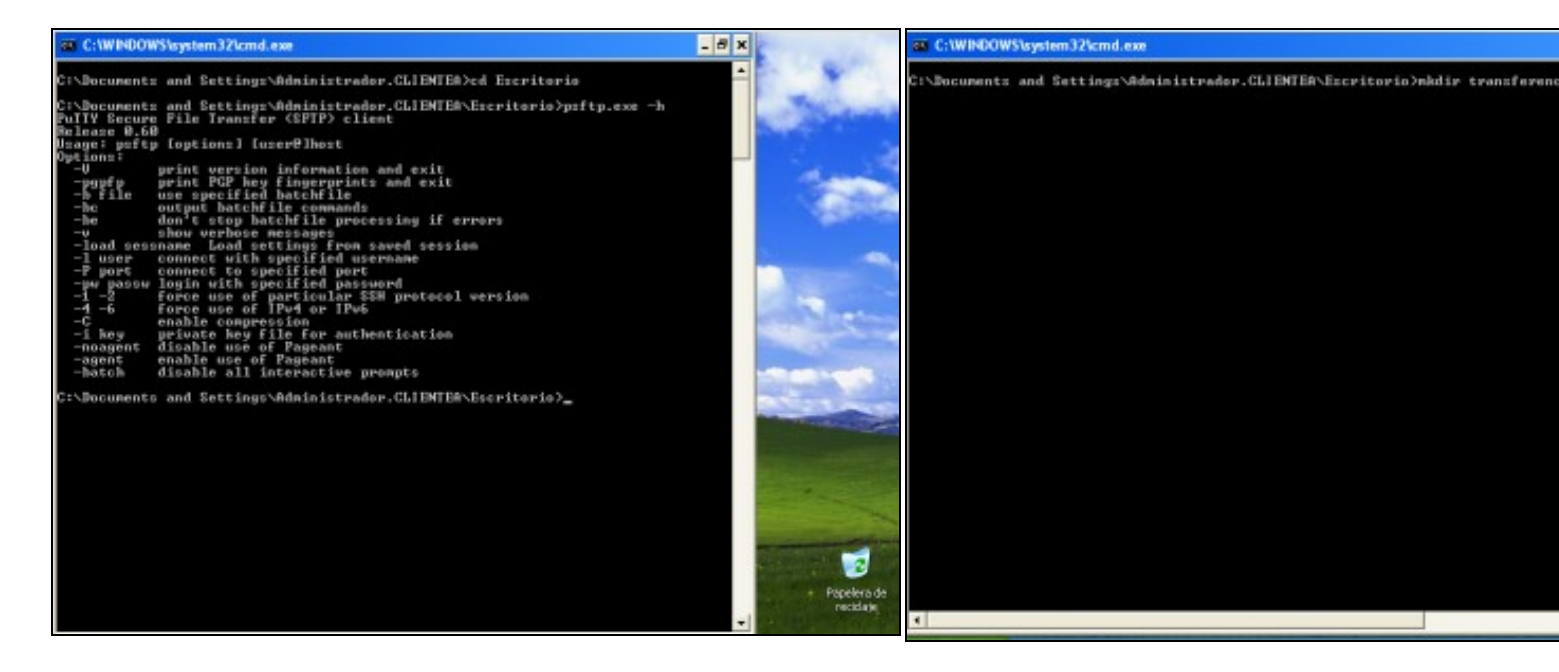

## **a. Abrir unha consola de comandos para facer a transferencia de arquivos mediante psftp**.

Executando o comando **psftp -h** podemos ver a sintaxe do mesmo.

**b. Crear o directorio destino da transferencia: transferencia\_dir**

r fingerprint is:<br>'lec:?2:45:05':37:ef:3c:46:05':9c!ca:7c:76<br>'t, enter "y" to add the key to<br>y on connecting just once, without<br>on connecting just once, without<br>his host, press Return to abandon the<br>his host, press Retur

ur car<br>this

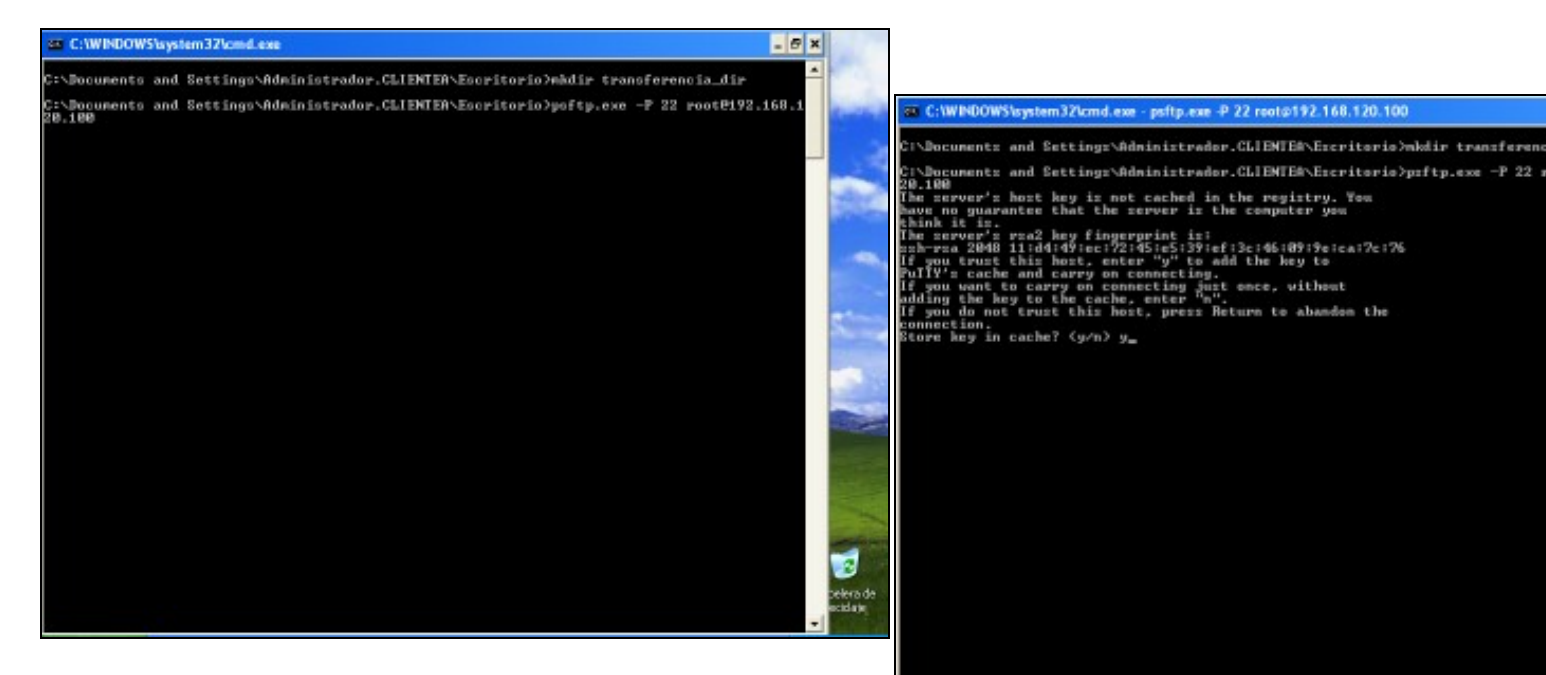

## **c. Transferir o arquivo /etc/passwd**.

Para transferir o arquivo **/etc/passwd** ao cartafol **transferencia\_dir** debemos empregar o comando psftp como segue:

**psftp -P 22 root@192.168.120.100**, onde:

d. Autenticación. Se é a primeira vez que nos conectamos o servido estamos de acordo coa autenticación. Respostamos y e pulsamos Enter primeira vez ver a seguinte imaxe.

- 1. **-P 22** indica o porto de conexión SSH
- 2. **root@192.168.120.100** indica o usuario root na máquina 192.168.120.100

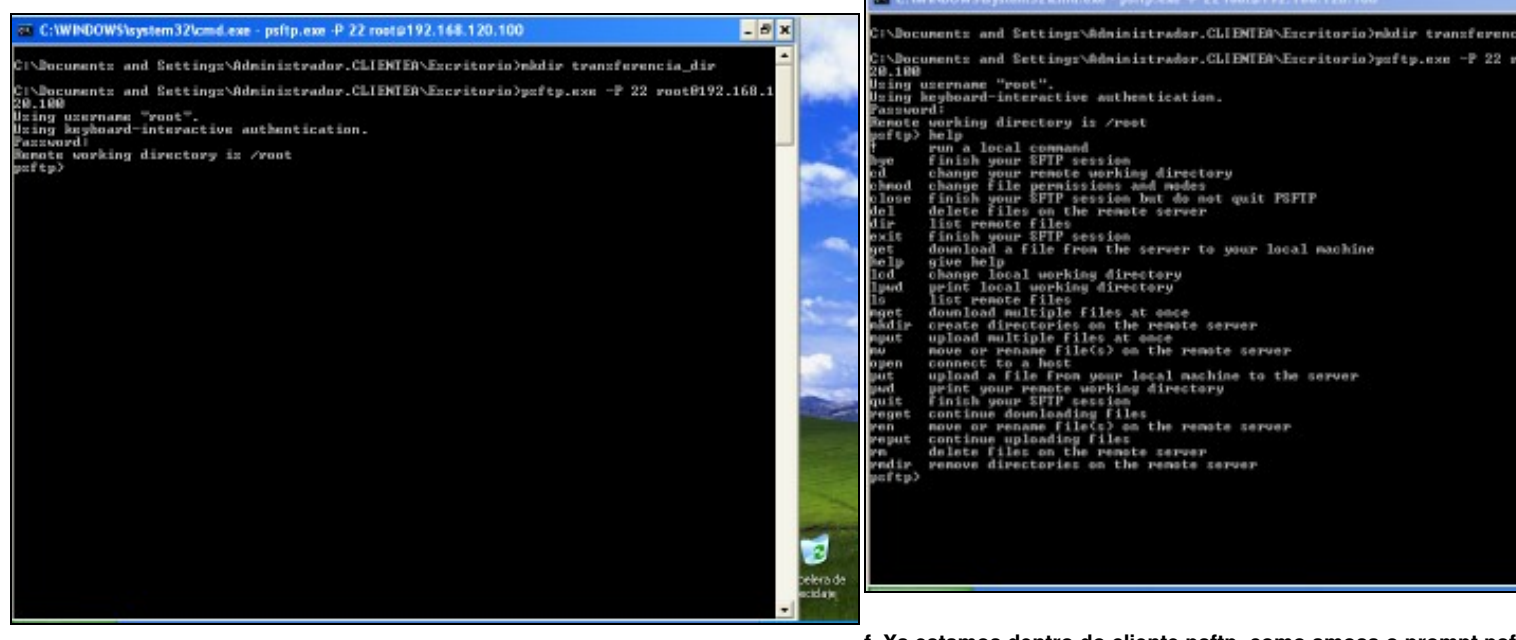

**e. Password da conexión do usuario root: toor**. Pulsamos **Enter**

f. Xa estamos dentro do cliente psftp, como amosa o prompt psf Para ver os comandos deste cliente na trasferencia de ficheiros exec cliente, o comando **help**.

C:\WINDOWS\system32\cmd.exe - psftp.exe -P 22 root@192.168.120.100

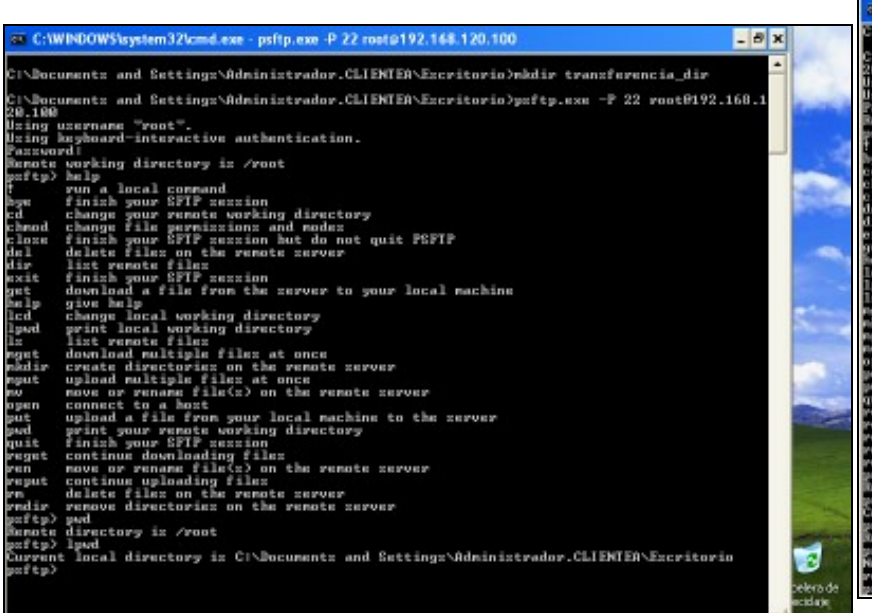

## Setting:\Administrador.CLIENTER\Escritorio)mAdir transferenc nd Settings\Administrador.CLIENTEA\Escritorio)poftp.exe -P 22 a me "root".<br>rd-interactive authentication. hing directory is /root comm<br>SFTP s and modes<br>on but do not quit PSPTP<br>mote server -SPTP session<br>File from the server to your local machine king directory<br>ing directory files at once<br>We remote server once<br>h the renote server r local machine to the server<br>sing directory session<br>ing files<br>le<sup>cc</sup>e on the remote server<br>*n* files rii.e te server<br>e remote server il directory is C:∖Documents and Settings∖Administrador.CLIEMTEA\E<br>|cuperar⁄etc st/recuperar/etc 'n. Ŧ. wents and Settings\Administrador.CLIENTER\Escri

## **h. Comandos cd e lcd**.

#### **g. Comandos pwd e lpwd**.

- **pwd**: Empregamos o comando **pwd** para saber en que cartafol remoto 1. estamos situados, neste caso: **/root**
- **lpwd**: Empregamos o comando **lpwd** para saber en que cartafol local estamos 2. situados, neste caso **dentro do Escritorio**.
- 1. cd: Empregamos o comando cd para movernos entre carta remoto, neste caso empregamos o comando cd recuperar ao cartafol **/root/recuperar/etc** do equipo remoto.
- 2. **Icd**: Empregamos o comando lcd para movernos entre cart local, neste caso empregamos o comando **Icd transferenc** movernos a ese cartafol dentro do equipo local.

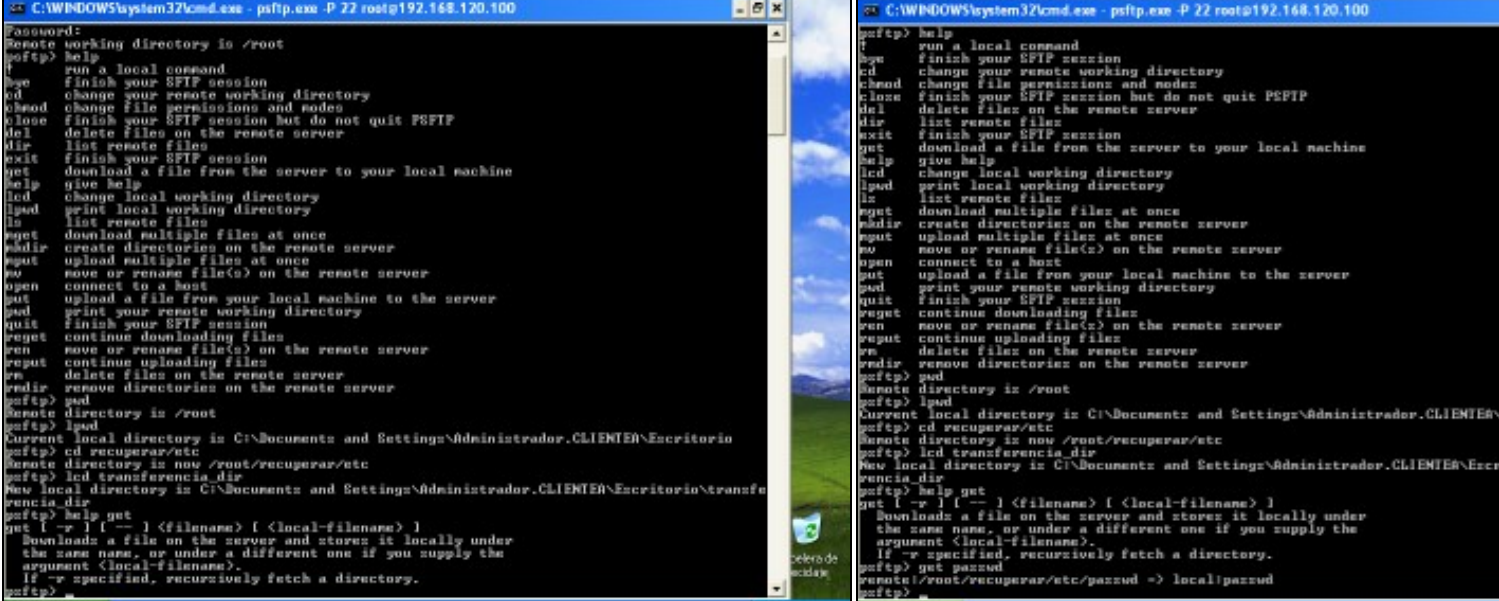

## **i. Comando help get**.

Empregamos o comando **help get** para saber a sintaxe do comando **get**

**k. Transferimos o arquivo ao cartafol local, antes escollido, med get passwd**. Pulsar **Enter**. Transferencia realizada.

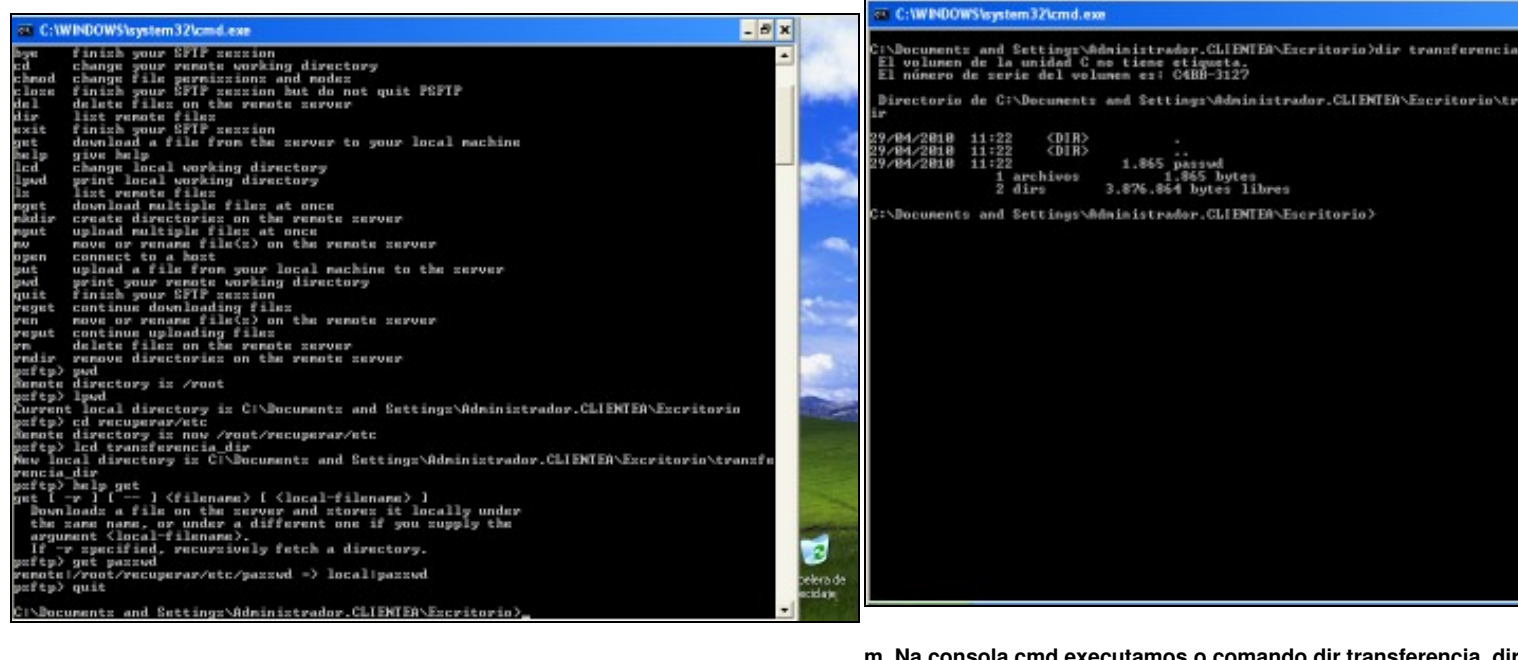

**l. Executamos o comando quit para sair do cliente sftp e finalizala conexión**.

**cmd executamos o comando com observar que o ficheiro foi transferido satisfactoriamente.**.

--ricardofc [11/06/10]